## **マイページご利用特典機能のご紹介**

## **カスタマイズ版(母集団データ選択画面)**

## **シミュレーション版(勘定科目入力画面)**

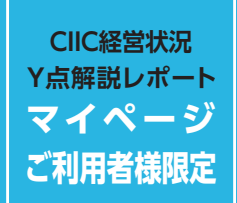

CIIC電子申請(マイページ)のIDをお持ちの方向けに、 Y点解説レポートの母集団のカスタマイズ機能やシミュレーション機能を マイページ内で提供しております。比較対象となる母集団を絞り込んだり、 試算した数値で標準版と同様のレポートが作成できますので、是非ご活用ください。

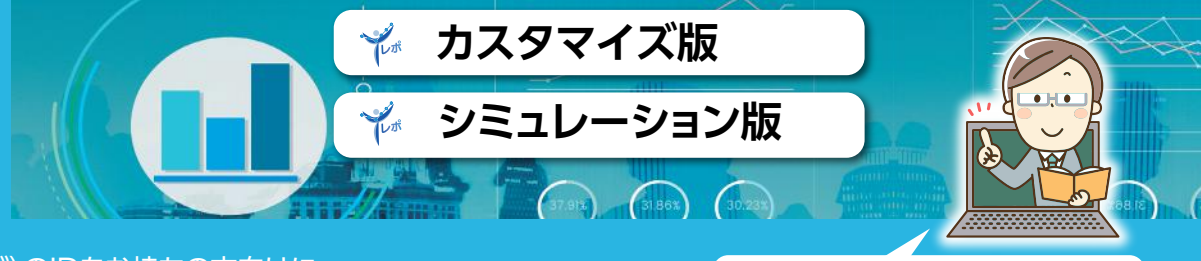

マイページIDをまだお持ちでない方は、 この機会に是非マイページIDをお申し込 みください。申込書はホームページから ダウンロードできます。

## **■ おすすめポイント**

# **CIIC経営状況分析** Kur

当財団に経営状況分析をご申請いただいた皆様に、 貴社の経営状況の評点 (Y) を分析指標毎に解析し、増減や順位を チャートで分かりやすくまとめたレポート (Yレポート) を提供しております。 Y点アップや経営目標の参考資料として、是非ご活用ください。

## **■ Yレポートの入手方法**

**母集団を地域別、業種別、 売上規模別に自由にカスタ マイズ可能!**

- Yレポートのおすすめポイント 詳細は見開き、またはホームページをご覧ください。
- **Y点の増減要因が、X1~X8の指標毎によくわかる!**
- **指標毎に、得点率や推移、Y点のうち何点なのかがよくわかる!**
- **指標毎に貴社の順位と平均値がよくわかる!**

**母集団となるデータは毎月 更新。直近のデータと比較 できます!**

**シミュレーション結果を レポート表示できます!**

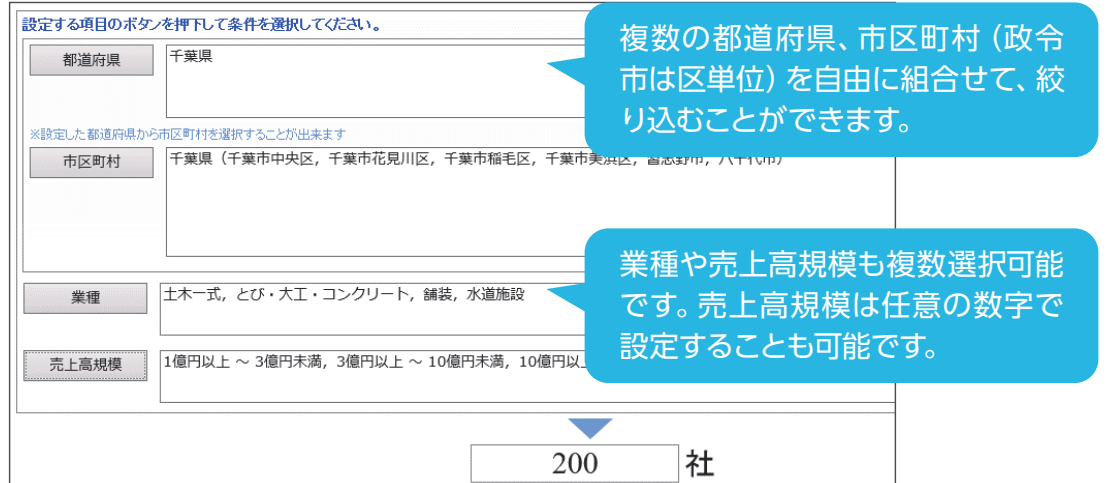

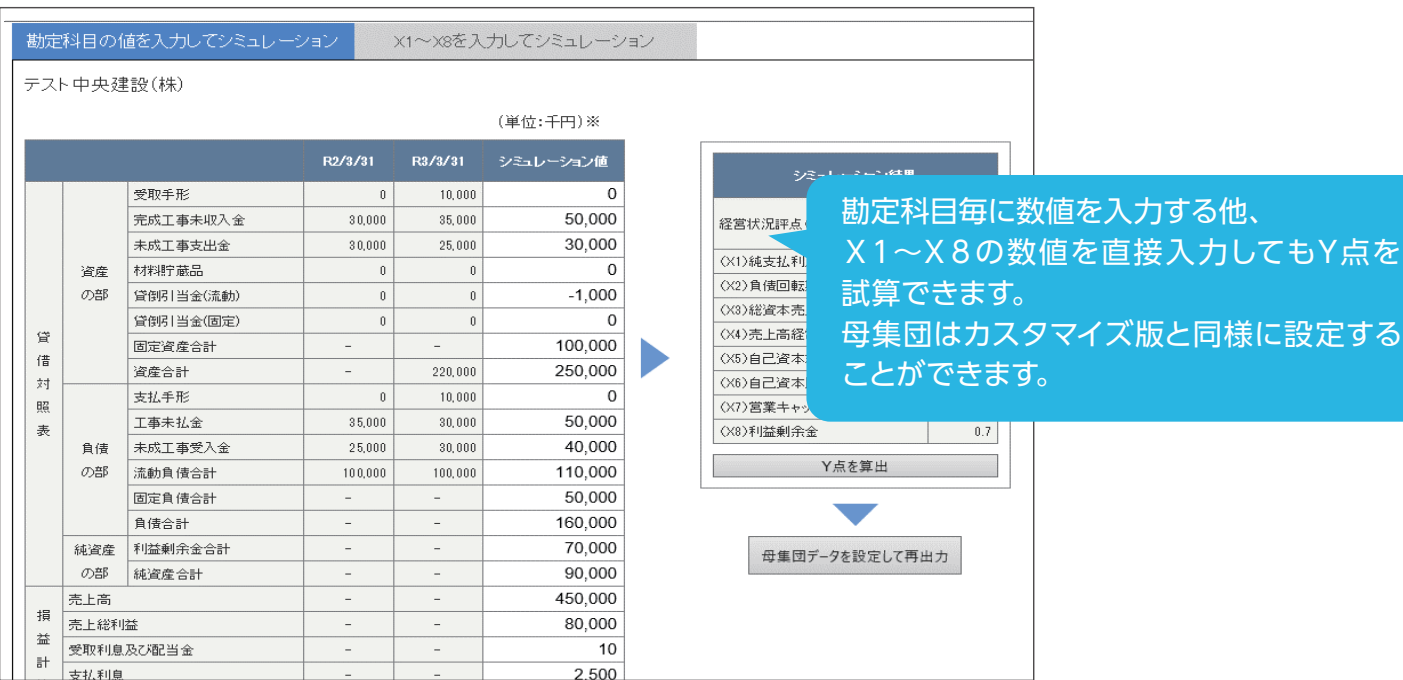

CIIC電子申請 (マイページ) をご利用中の方は、マイページから取得できます。 マイページIDをお持ちでない方は、「CIIC経営状況分析Y点解説レポート申込書」にてお申込みください。 ※代理人様が受け取る場合は、経営状況分析申請時に結果通知書の受領も委任されている必要があります。

これらのチャートの他、3期分の財務諸表(比較財務諸表)を掲載。増減要因を勘定科目レベルで分析できます。

さらに!マイページでは、市区町村別、業種別、売上規模別での比較や、来期のシミュレーションを行うことができます! マイページIDをお持ちでない方は、この機会に是非マイページのご利用をご検討ください。 マイページ1Dの申込方法等、詳細はホームページの「CIIC電子申請 (マイページ) のご案内1 をご覧ください。

CIIC 一般財団法人 建設業情報管理センター 〒104-0045 東京都中央区築地2丁目11番24号(第29興和ビル7階) TEL 03-5565-6194 詳しい情報は http://www.ciic.or.jp/ または CIIC Y点解説レポート | 検索、

## **経営状況分析の中身が分かる! ご申請特典 無 料**

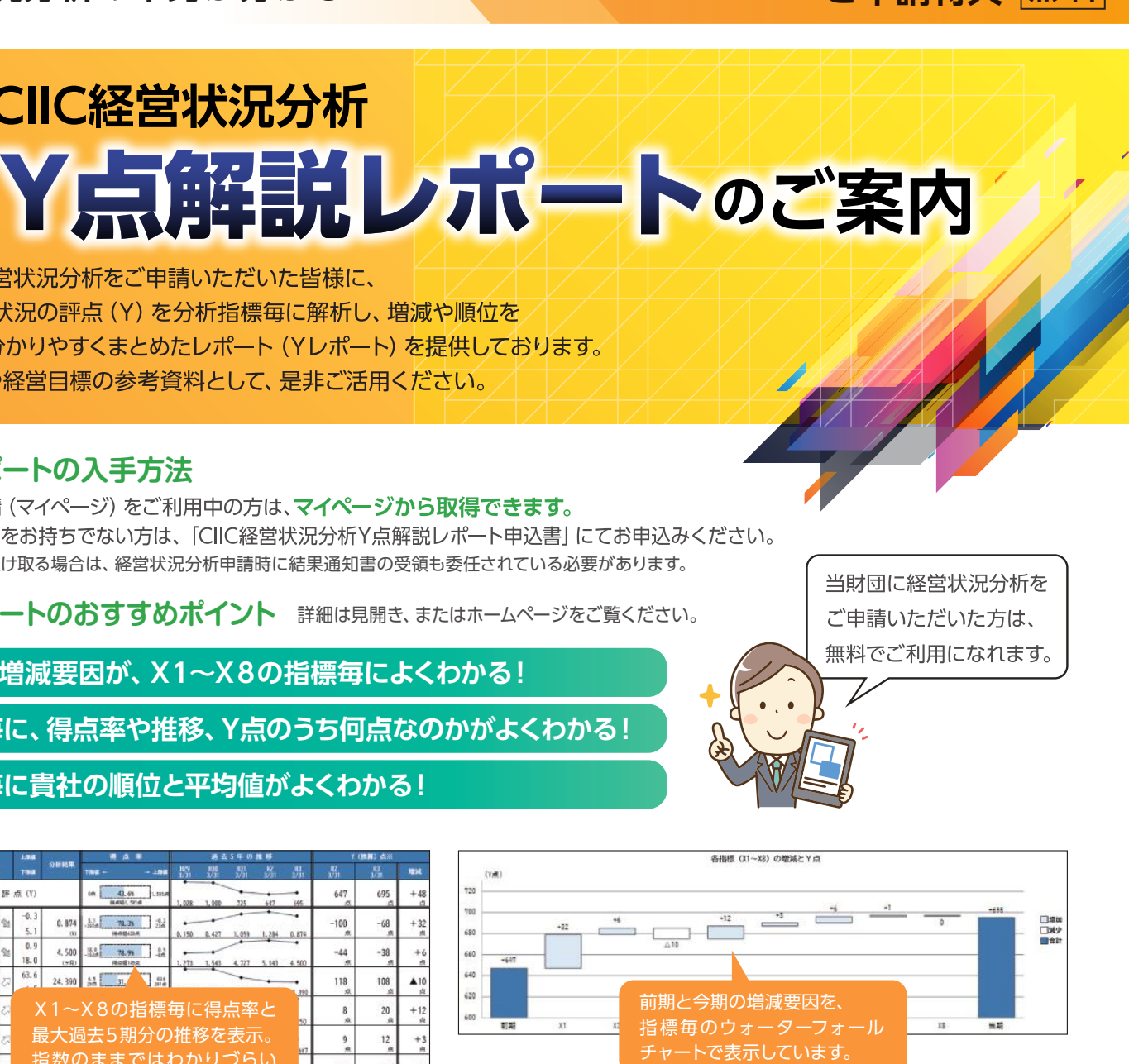

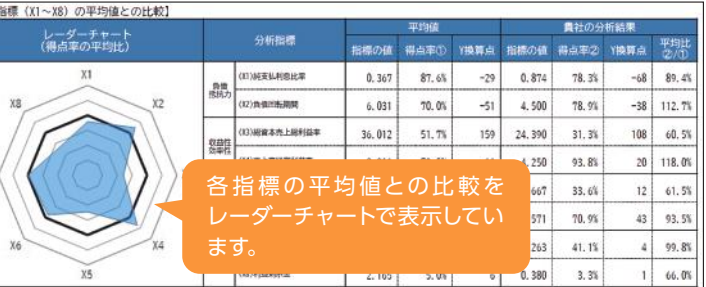

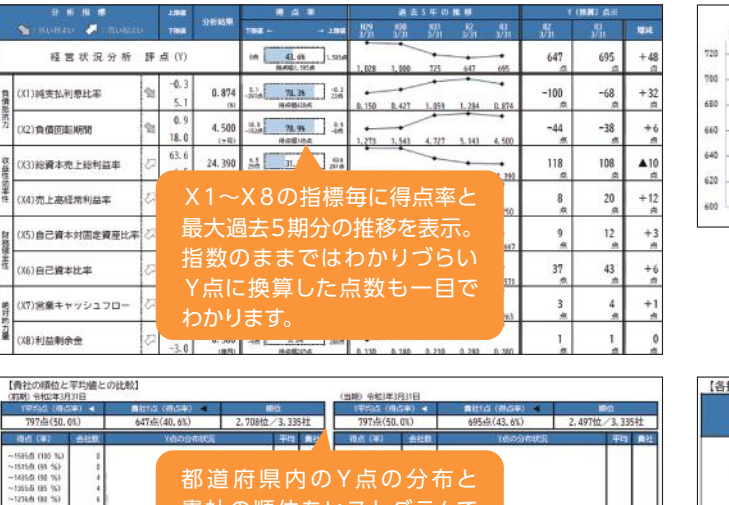

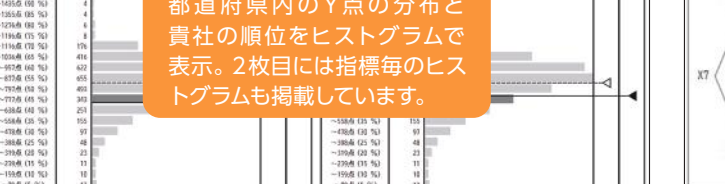

## **CIIC経営状況分析Y点解説レポート(標準版)の解説**

④各指標の平均値と貴社の数値をレーダーチャートで表示しています。 平均値と比較して良い指標と悪い指標が確認できます。

⑤指標毎にY換算点(得点率)の分布と貴社の順位をヒストグラムで表示して います。

 自社の得点率が100%に近い指標は、Y点アップの余地は少ないですが、 **得点率が低い指標を改善すると、Y点アップが期待できます。**

- ※1 最高点(満点)に対する得点割合を表しています。
- ※2 Y点に換算すると何点になるのかを表しています。

⑥3期分の比較財務諸表です。各指標の変動要因等を勘定科目レベルに 落とし込んで原因を分析することができます。

⑦参考として、各指標の算式を掲載しています。

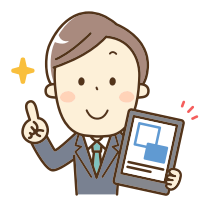

**▼1枚目 ▼2枚目 ▼3枚目**

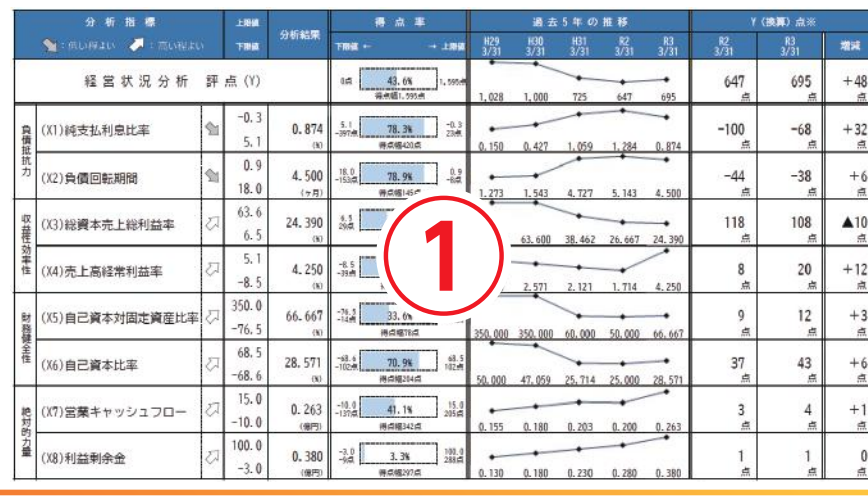

### ①X1~X8の指標毎に左から、**得点率**※1、過去5期分の推移、**Y換算点**※2を 表示しています。

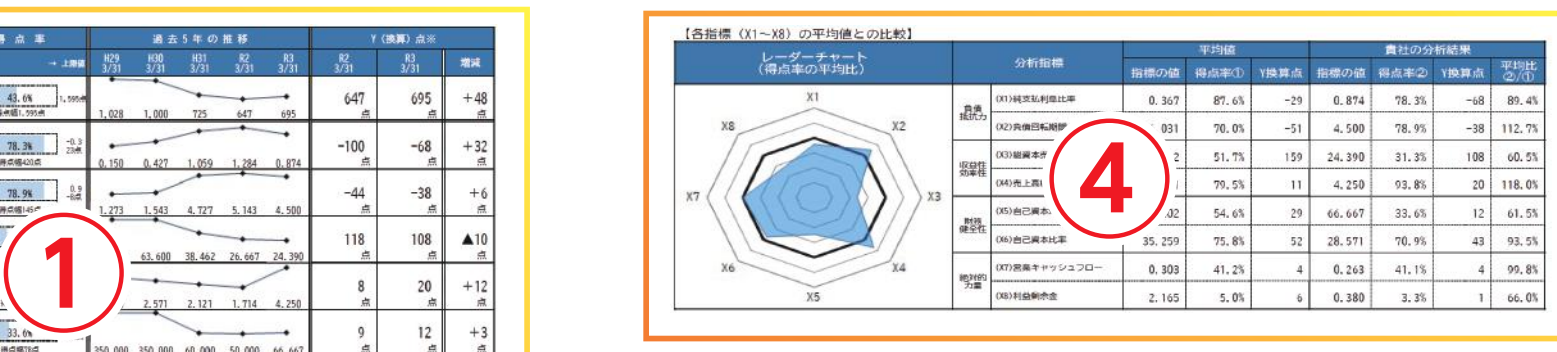

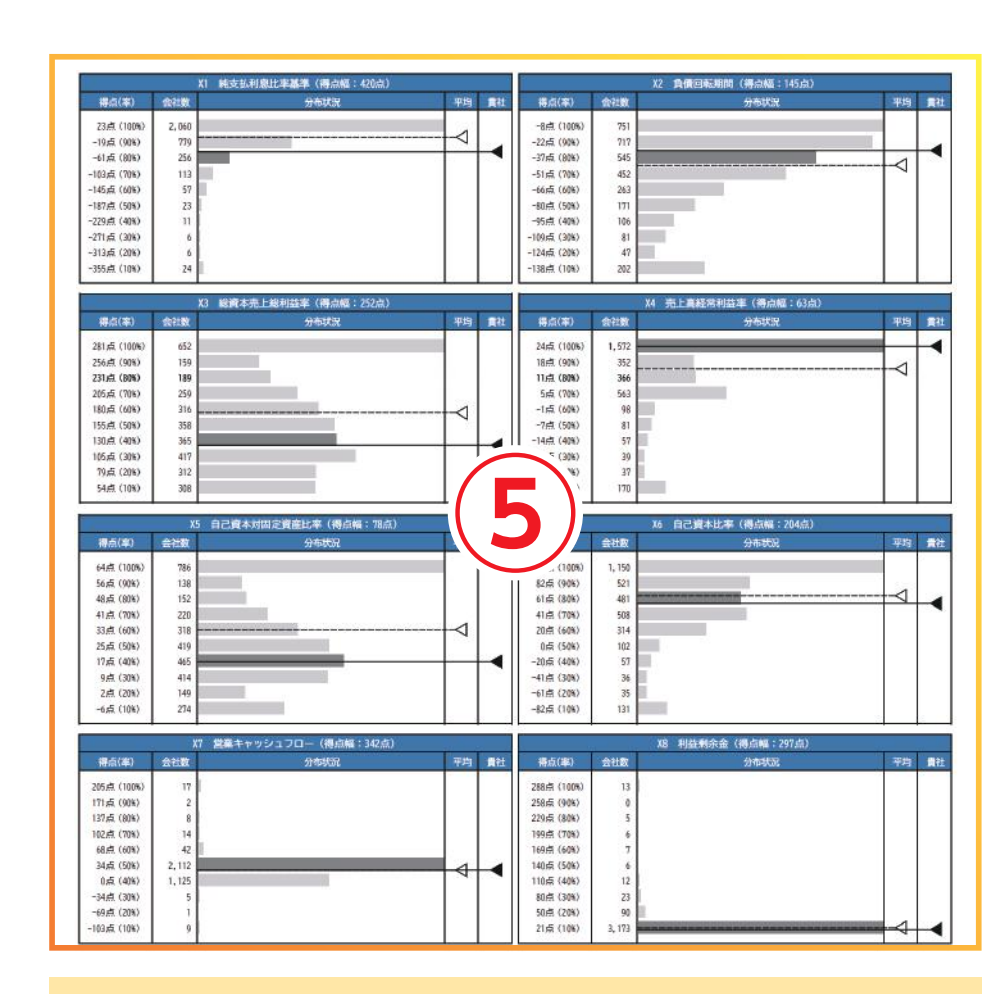

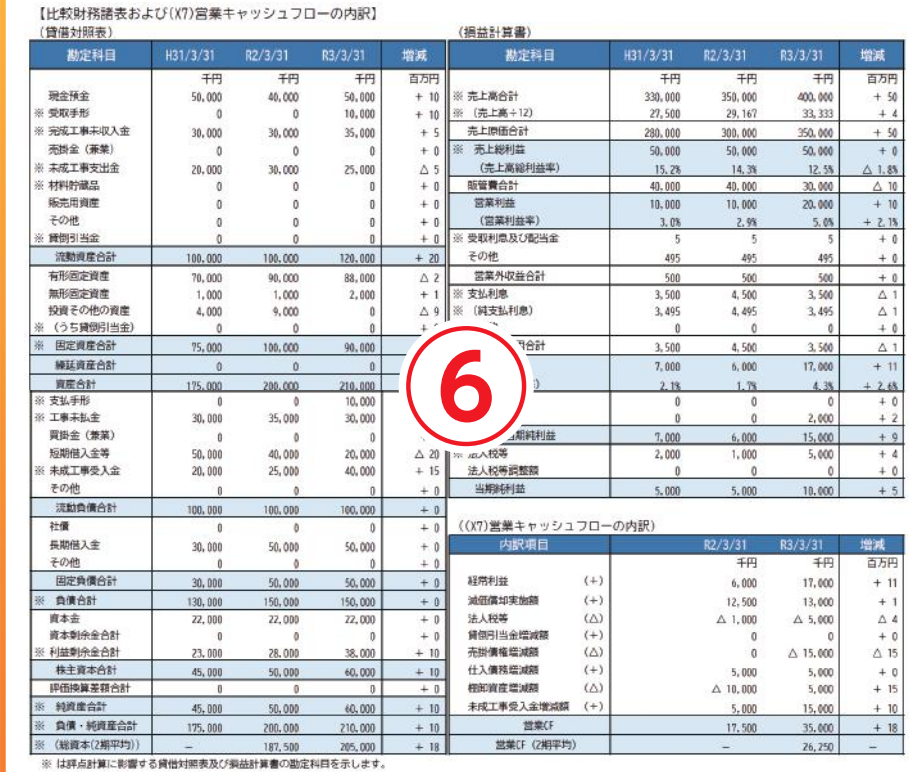

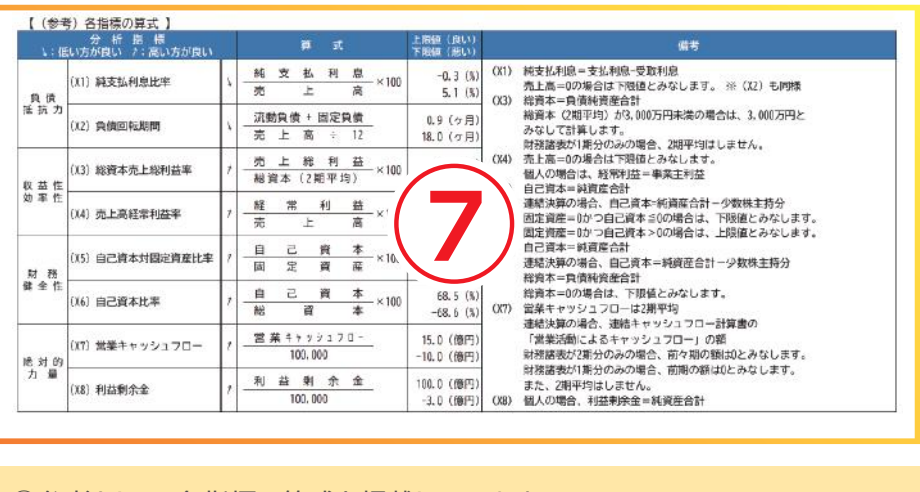

②前期と今期のY点の増減の内訳を、X1~X8の指標毎にウォーターフォール チャートで表示しています。

**どの指標の影響が大きかったのか**、視覚的にとらえることができます。

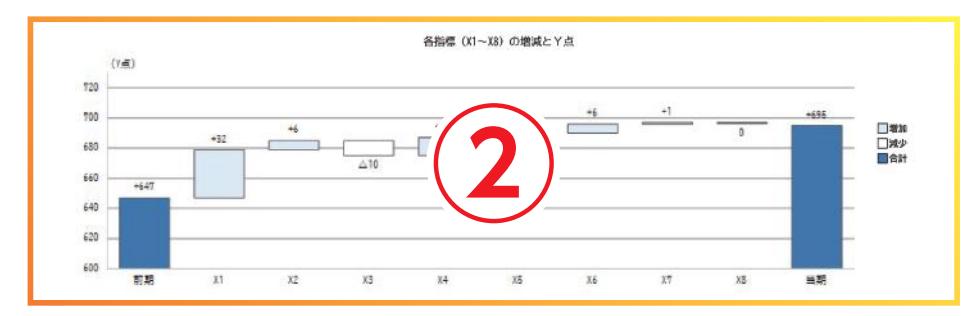

③Y点の分布と貴社の順位をヒストグラムで表示しています。 母集団内における自社の立ち位置がわかります。 なお、前期分については、令和4年9月以降に提供開始予定です(それまで は表示されません)。

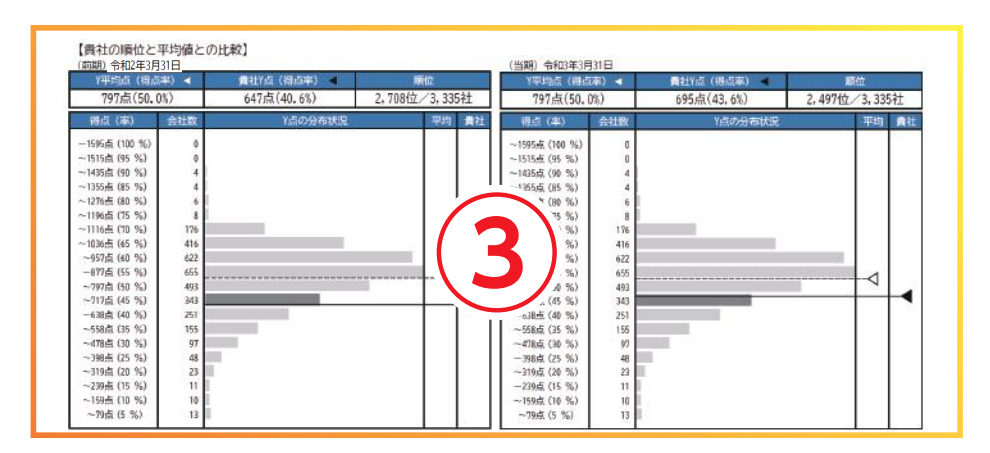